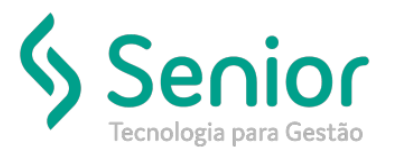

## Banco de Soluções

#### **O que ocorre?**

**Como dispensar um funcionário sem considerar falta.**

### **O que fazer para resolver?**

**No cadastro de Tipo de Ocorrência na Escala.**

#### **Onde e como fazer para resolver?**

- Abrir o módulo: PTO;
- Acessar a rotina: Movimentações >> Manutenção Cartão Ponto >> Por Funcionário;

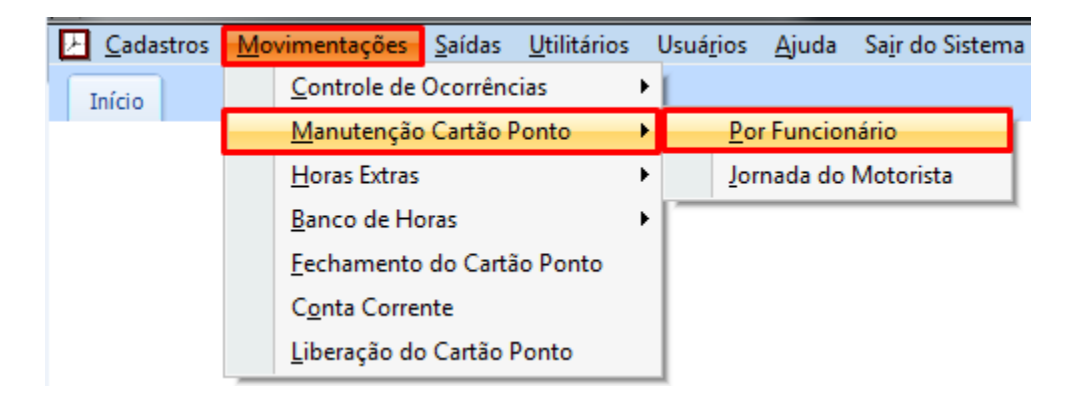

- Abrir a batida do funcionário e acessar a aba "Ocorrência";
- Nesta aba o usuário deve abrir a tela "Cadastro de Tipos de Ocorrência na Escala", clicando na Lupa do campo "Ocorrência";

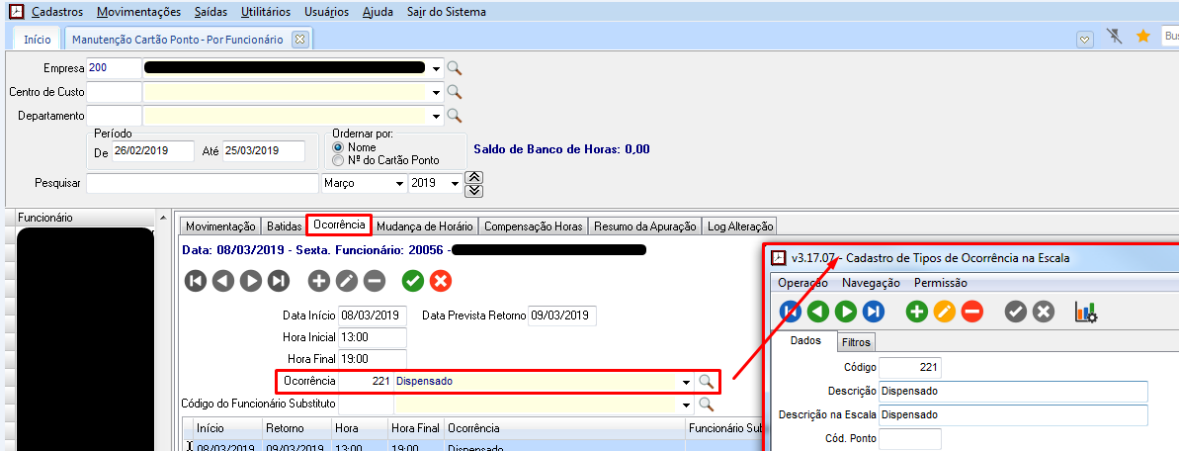

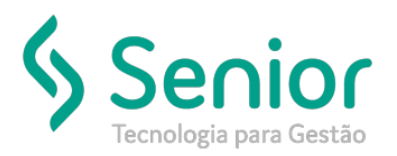

# Banco de Soluções

Nesta tela o usuário deve selecionar a opção "Abonar Falta" no quadro "Situação para Ponto";

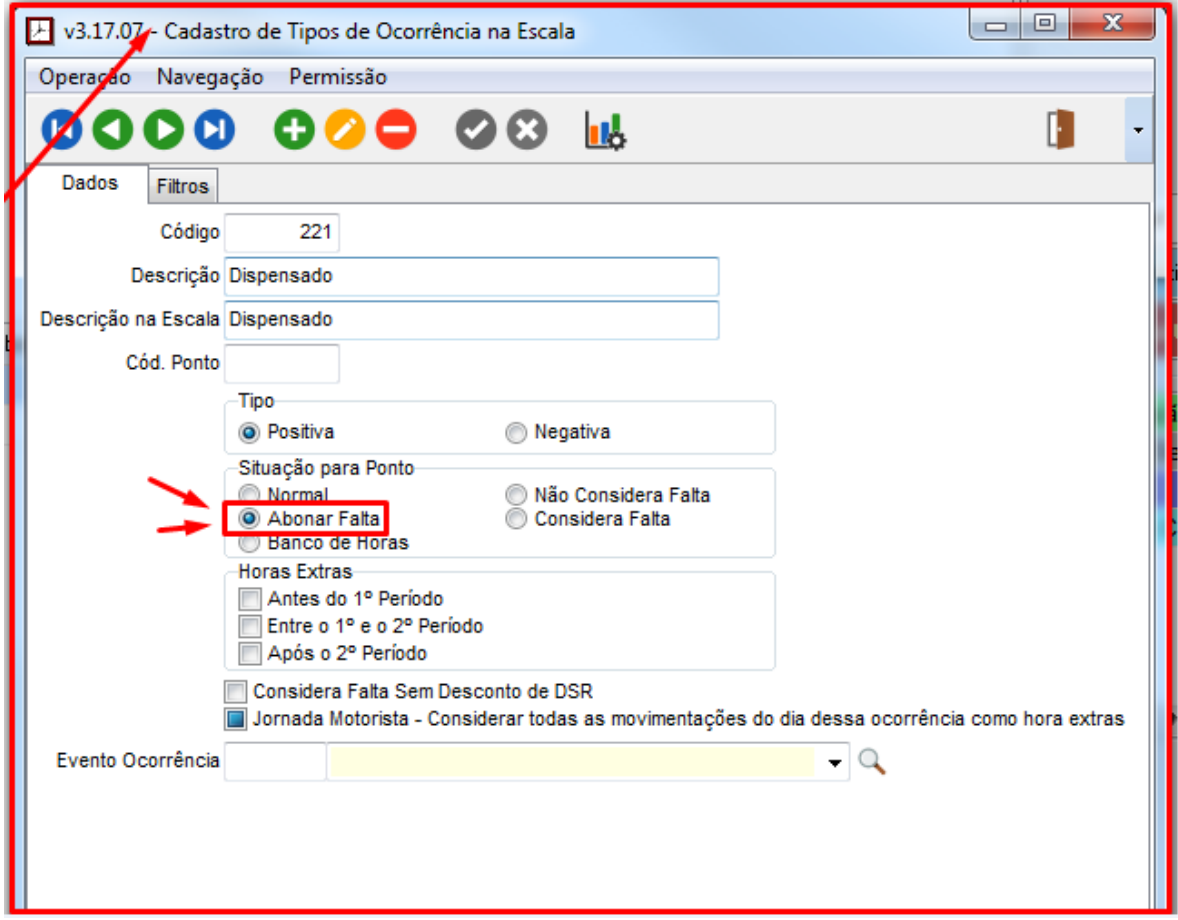

FIM